Crésus Finanzbuchhaltung

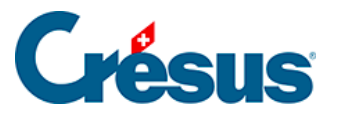

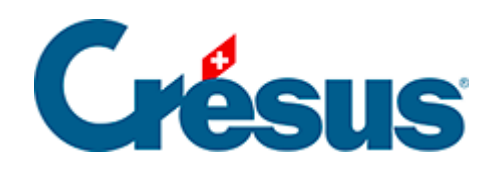

# **Crésus Finanzbuchhaltung**

#### [11.2 - Die Neueröffnung](#page-2-0)

- [11.2.1 Neueröffnung einer Buchhaltung](#page-3-0)
- [11.2.2 Rückbuchung der Abgrenzungsbuchungen](#page-5-0)

<span id="page-2-0"></span>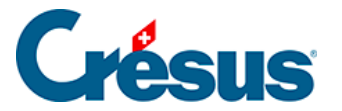

### **11.2 - Die Neueröffnung**

Um das neue Rechnungsjahr zu eröffnen, verwenden Sie den Befehl Buchhaltung – Neueröffnung. Mit dieser Funktion wird eine separate Buchhaltung für das neue Jahr erstellt, unabhängig von der Buchhaltung des Vorjahres, mit einem neuen Namen und in einer neuen Datei. Die neue Buchhaltung übernimmt den Kontenplan und die Bilanz der Vorjahresbuchhaltung: Die Abschlussbilanz des Vorjahres wird zur Eröffnungsbilanz des neuen Jahres.

<span id="page-3-0"></span>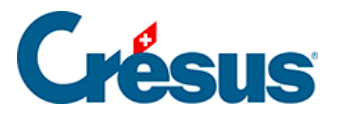

## **11.2.1 - Neueröffnung einer Buchhaltung**

- Speichern Sie die bisherige Buchhaltung.
- Führen Sie den Befehl Buchhaltung Neueröffnung aus.
- In der Maske können Sie angeben, wie Crésus Finanzbuchhaltung die Buchhaltung neueröffnen soll:

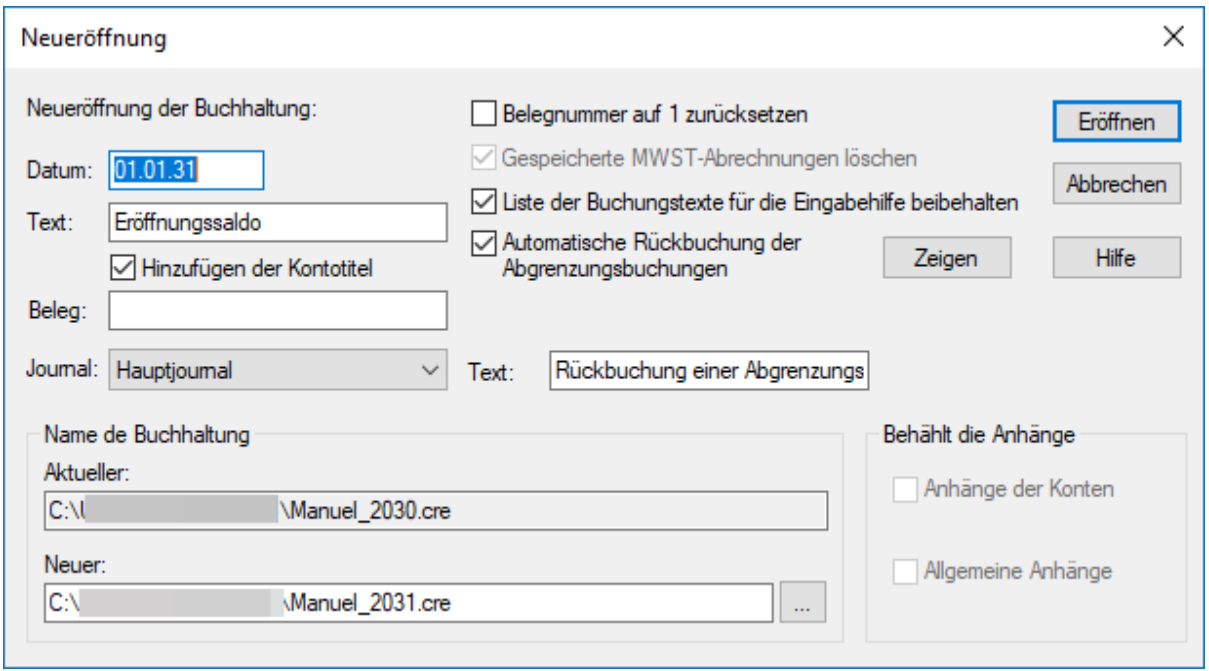

Datum:

Crésus schlägt als Eröffnungsdatum standardmässig den Tag nach dem Abschlussdatum der laufenden Buchhaltung vor.

Text:

Dieser Text wird in die Eröffnungsbuchungen der Bilanzkonten mit oder ohne Kontotitel übernommen, je nachdem, ob die Option Kontotitel hinzufügen aktiviert ist.

- Journal: Es kann sinnvoll sein, die Eröffnung in einem speziellen Buchungsjournal zu behandeln (§4.9 Journaux)
- Automatische Rückbuchung der Abgrenzungsbuchungen: Ist diese Option aktiviert, erfolgt automatisch eine Rückbuchung der

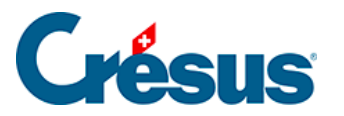

Abgrenzungsbuchungen des laufenden Geschäftsjahres (§4.6 Les écritures de régularisation) auf die Aufwand- und Ertragskonten des neuen Geschäftsjahres. Dabei wird der betreffende Text als Buchungstext verwendet (§11.2.2 L'extourne des écritures de régularisation). Mit einem Klick auf die Schaltfläche Anzeigen werden die zurückzubuchenden Abgrenzungsbuchungen angezeigt.

• Name der Buchhaltung: Der Name der neuen Buchhaltung wird automatisch vorgeschlagen. Crésus erhöht dazu die letzte Zahl der bestehenden Datei um 1.

Besteht der Name der neuen Buchhaltung, der in der Maske des Befehls Neueröffnungangegeben wird, bereits, zeigt Crésus Finanzbuchhaltung einen entsprechenden Hinweis an und fragt, ob Sie die bestehende Buchhaltung ersetzen möchten. Falls Sie auf Ja klicken, wird die gesamte bestehende Buchhaltung mit den neuen Saldovortragsbuchungen überschrieben. Diese Frage sollten Sie grundsätzlich mit Nein beantworten.

Für genauere Informationen beziehen Sie sich bitte auf die detaillierte Beschreibung des Befehls Buchhaltung – Neueröffnung in der Hilfe der Software.

<span id="page-5-0"></span>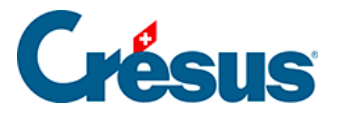

### **11.2.2 - Rückbuchung der Abgrenzungsbuchungen**

Die Abgrenzungsbuchungen werden in der rechten Spalte des Journals mit dem Buchstaben **R** gekennzeichnet.

Wenn Sie ein neues Rechnungsjahr eröffnen oder die Eröffnungsbilanz aktualisieren (siehe unten), können Sie die Option Automatische Rückbuchung der Abgrenzungsbuchungen aktivieren.

So werden für sämtliche im Journal als Abgrenzungsbuchungen gekennzeichneten Buchungen Rückbuchungen erstellt.

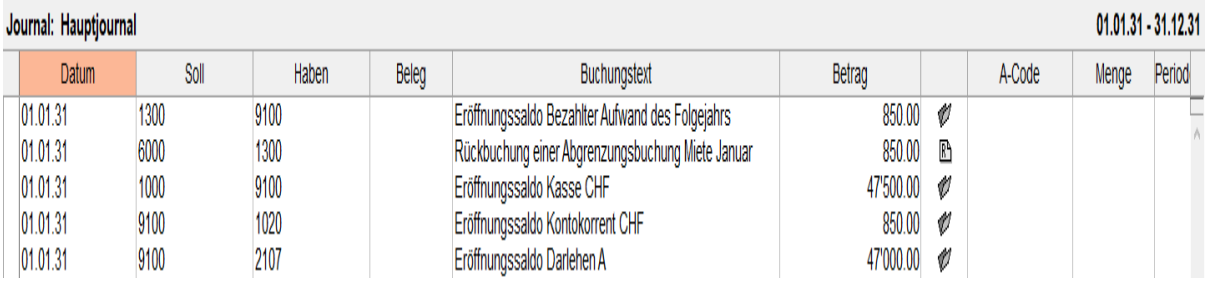

Im neuen Geschäftsjahr werden die Buchungen auf das Konto der Gegenbuchung des laufenden Geschäftsjahres zurückgebucht.

Dies erspart Ihnen viel Arbeit bei der Erfassung und der Zuscheidung.

Die Abgrenzungsbuchungen, die das Datum des ersten Tages im laufenden Geschäftsjahr tragen, werden im neuen Geschäftsjahr nicht zurückgebucht.

Diese Rückbuchung steht auch über die Funktion Eröffnungsbilanz aktualisieren zur Verfügung.